# M Technet cz

# **Myslíte si, že jste mistr v hledání na Google, ale tyto finty neznáte**

- $\bullet$
- 
- $\bullet$  $\bullet$

18. února 2014, aktualizováno 12:54

Víte přesně, co chcete, ale nevíte, jak to najít? Místo pokusů, omylů a zuřivého proklikávání odkazů zkuste používat Google včetně jeho pokročilých funkcí. Rozhodně je nepoužijete při každém vyhledávání, ale tu a tam vám ušetří čas i nervy.

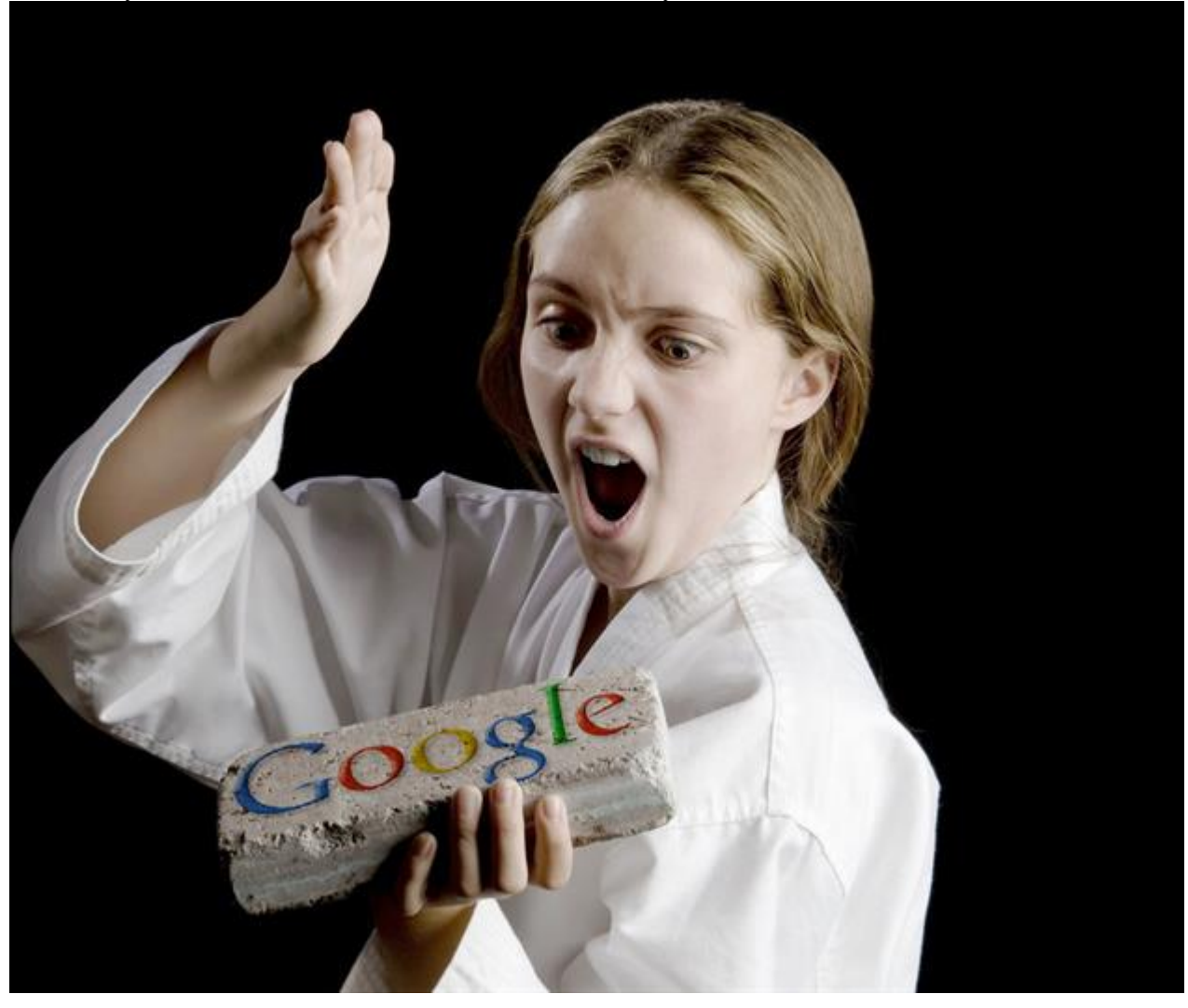

Mistrem se nestanete našprtáním několika triků... ale i tak se můžou hodit. | foto: montáž: Technet.cz, [Profimedia.cz](http://www.profimedia.cz/)

Hledání informací na webu je jedna z [nejčastějších on-line činností](http://www.czso.cz/csu/redakce.nsf/i/domacnosti_a_jednotlivci) Čechů. Přesto většina lidí vyhledává metodou pokus-omyl. A obvykle ani nevědí, že by to šlo jinak.

# **[Tipy na vyhledávání](http://technet.idnes.cz/foto.aspx?r=sw_internet&c=A140217_152500_sw_internet_pka)**

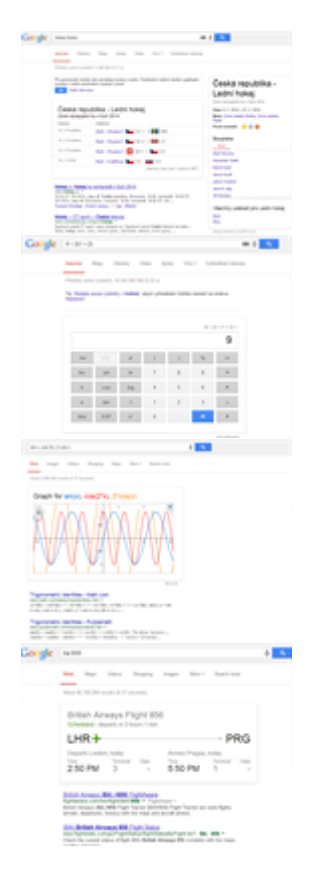

#### Zobrazit [galerii tipů](http://technet.idnes.cz/foto.aspx?r=sw_internet&c=A140217_152500_sw_internet_pka)

Vývojáři nejpoužívanějšího vyhledávače Google to samozřejmě vědí a přidávají stovky funkci a kritérií, které umožňují dát chytré odpovědi i na hloupé, chybně zadané a nepřesné dotazy. "V roce 2006 jsme se tedy přesunuli do fáze, kdy vyhledávač jistým způsobem chápe význam slov, a začali jsme pracovat na vyhledávači, který chápe uživatelův záměr," [vysvětlil](http://technet.idnes.cz/google-chce-vylepsovat-vyhledavani-d6u-/sw_internet.aspx?c=A120530_144553_sw_internet_pka) nám viceprezident Googlu Amit Singhal, který má vyhledávání na starost.

Google vám prostě výsledky přizpůsobí. Třeba vezme v potaz vaši polohu a nebude hledat kavárnu v Kalifornii, ale v Kladně. A na základě vaší historie ví, že když hledáte "britku", myslíte kočku čtyřnohou, nikoli dvounohou.

Jenže všechny tyto chytré personalizace a funkce mají i stinnou stránku. Když chcete najít něco opravdu specifického nebo pro vás neobvyklého, budete to mít o trochu těžší. Právě proto se

vyplatí vyzkoušet si tyto triky a osvojit si ty, které se vám osvědčí. Díky nim budete mít vyhledávání pod kontrolou a to, co hledáte, najdete rychleji.

# **FiltryVyberte si přesně, co hledáte**

Asi nejužitečnější jsou rychlé filtry; stačí pár kliknutí a z výsledků vyhledávání vyberete pouze to, co vás zajímá. Dříve byly tyto filtry více na očích, nyní se schovávají pod nenápadným tlačítkem "Vyhledávací nástroje".

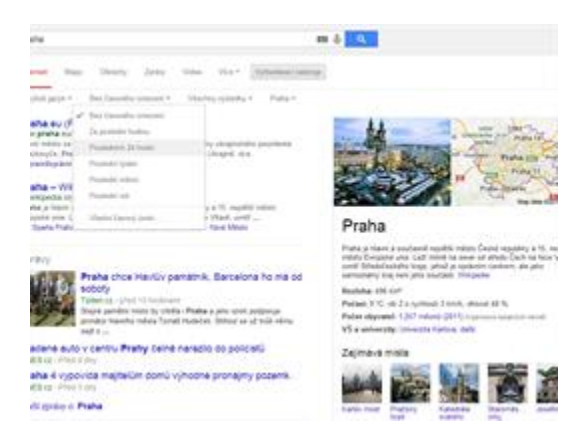

Nejčastěji mezi Vyhledávacími nástroji nejspíše využijete omezení času, například pokud hledáte pouze aktuální informace.

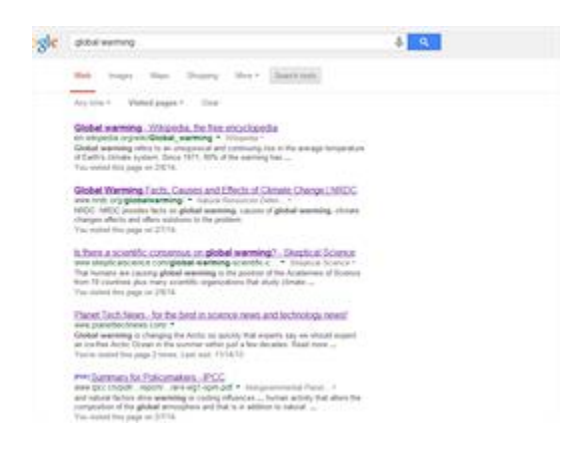

Další užitečný filtr vám ukáže jen stránky, které jste již navštívili - výborné pro hledání něčeho, co víte, že jste četli, ale nevíte, kde.

Filtrů je k dispozici celá řada a liší se podle toho, v jaké části Google hledáte. Mezi videoklipy tak můžete určovat jejich délku, zatímco u obrázků jejich velikost, barvu nebo dokonce to, za jakých okolností obrázek můžete použít.

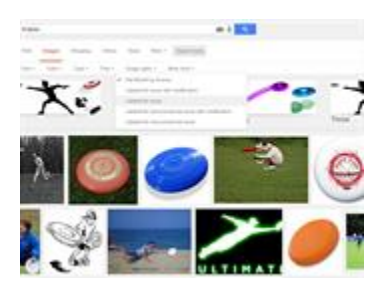

Při prohledávání obrázků si můžete díky filtrům vybrat je ty, které můžete znovu použít. To se hodí třeba při vytváření pozvánek.

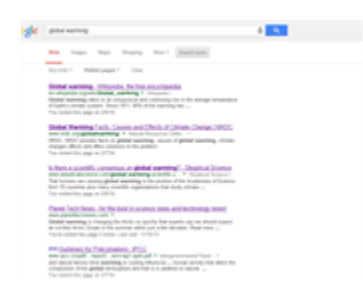

Další užitečný filtr vám ukáže jen stránky, které jste již navštívili - výborné pro hledání něčeho, co víte, že jste četli, ale nevíte, kde.

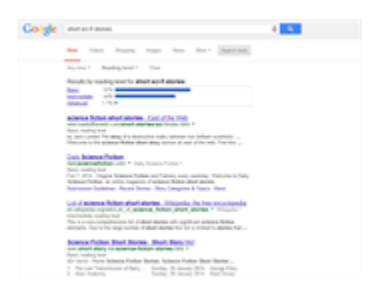

Mezi filtry lze v angličtině najít i celkem zajímavou položku "Reading level", a můžete si tedy vybrat texty psané jednoduchou či složitější angličtinou.

# **JazykNenechte si nic vnutit, vyberte jazyk podle svého**

Google jako globální jednička musí zvládat vyhledávání v různých jazycích. Nabídne vám tedy vyhledávání v tom jazyce, který považuje za váš hlavní. Pokud se vám to nelíbí, máte možnost s tím něco dělat:

- Adresa [www.google.com/ncr](http://www.google.com/ncr) zajistí, že vás homepage nepřesměruje na stránku podle vaší současné polohy. Zkratka NCR znamená "no country redirect", tedy "žádné přesměrování podle země".
- Můžete se také přihlásit a poté si vybrat, který jazyk chcete používat.
- Na [translate.google.com](http://translate.google.com/) můžete překládat slova, věty i celé webové stránky, nebo můžete využít překladového doplňku pro prohlížeče [Chrome](https://chrome.google.com/webstore/detail/google-translate/aapbdbdomjkkjkaonfhkkikfgjllcleb?hl=en) a [Firefox.](https://addons.mozilla.org/en-US/firefox/addon/google-translator-for-firefox/)

Google [už bohužel neumí](http://searchengineland.com/google-drops-translated-foreign-pages-search-option-due-to-lack-of-use-160157) překládané vyhledávání, zřejmě proto, že nebylo příliš používané. Pokud tedy hledáte v jazyce, kterému nerozumíte, čeká vás trocha toho přepínání mezi dvěma stránkami. Zato můžete překladač využít ke čtení textu v různých jazycích. Někdy je to docela zábava.

### *Angličtina, čeština a (zábavná) japonština na Google Translate:*

Schválně si to zkuste a zadejte do Překladače Google řadu teček a nechte si je pak přečíst v japonštině. Melodie tohoto jazyka se nezapře.

# **OperátoryVyjádřete se naprosto jasně**

Jestliže nechcete spoléhat na to, že Google správně odhadne, o co vám v dotazu jde, použijte operátory pro upřesnění.

- **OR** mezi dvěma výrazy znamená, že stačí, aby stránka splnila alespoň jednu podmínku, nikoli obě.
- **Uvozovky** znamenají, že Google musí najít na stránce přímo konkrétní frázi.
- **Hvězdička** (\*) zastupuje libolné slovo (slova) a hodí se právě do frází v uvozovkách, třeba *"in \* invented \* phone"*
- **Mínus (-)** signalizuje jednoznačné odmítnutí. Stránky, které dané podmínce vyhovují, nebudou do výsledků zařazeny
- Méně známý je operátor **AROUND (vzdálenost)**, který určí, že dva výrazy musejí být nalezeny blízko sebe.
- Rozsah čísel určíte pomocí dvou teček, tedy např. **2008..2010**.
- V angličtině si můžete pomoci i **vlnovkou (~)**, která značí, že Google má hledat dané slovo včetně jeho synonym. Např. ~tutorial najde kromě tutoriálů i stránky obsahující guide a manual.

# Příklad: **první AROUND(5) "počítačová myš" vynález OR prototyp -krysa**

Vyhledá: slovo "první" se musí vyskytovat v okolí pěti slov od fráze "počítačová myš". Stačí, aby na stránce bylo slovo "vynález" nebo slovo "prototyp" a nesmí se tam vyskytovat slovo "krysa".

# **UpřesněníOmezte, komu věříte a jak důležitá informace je**

Možná nejužitečnějí, a přitom stále málo používané, je upřesnění, kde se má dané vyhledávané slovo vyskytovat.

- **Site:** umožní omezit, v rámci jaké domény se vyhledávání uskuteční. Můžete použít **site:cz** pro vyhledávání jen v českých doménách (pozor, neznamená to, že vyhledáváte ve všech v českých stránkách), **site:wikipedia.org** omezí vyhledávání na danou doménu (všechny jazykové verze) a **site:technet.idnes.cz** hledá jen v naší rubrice.
- **Intitle:** zase vyhledává v titulku stránky, což se hodí, pokud chcete například vyřadit z vyhledávání diskuze (přidáte -intitle:diskuse).
- **Inurl:** je to samé, ale pro adresu URL.
- **Filetype:** vám umožní specifikovat typ souboru.

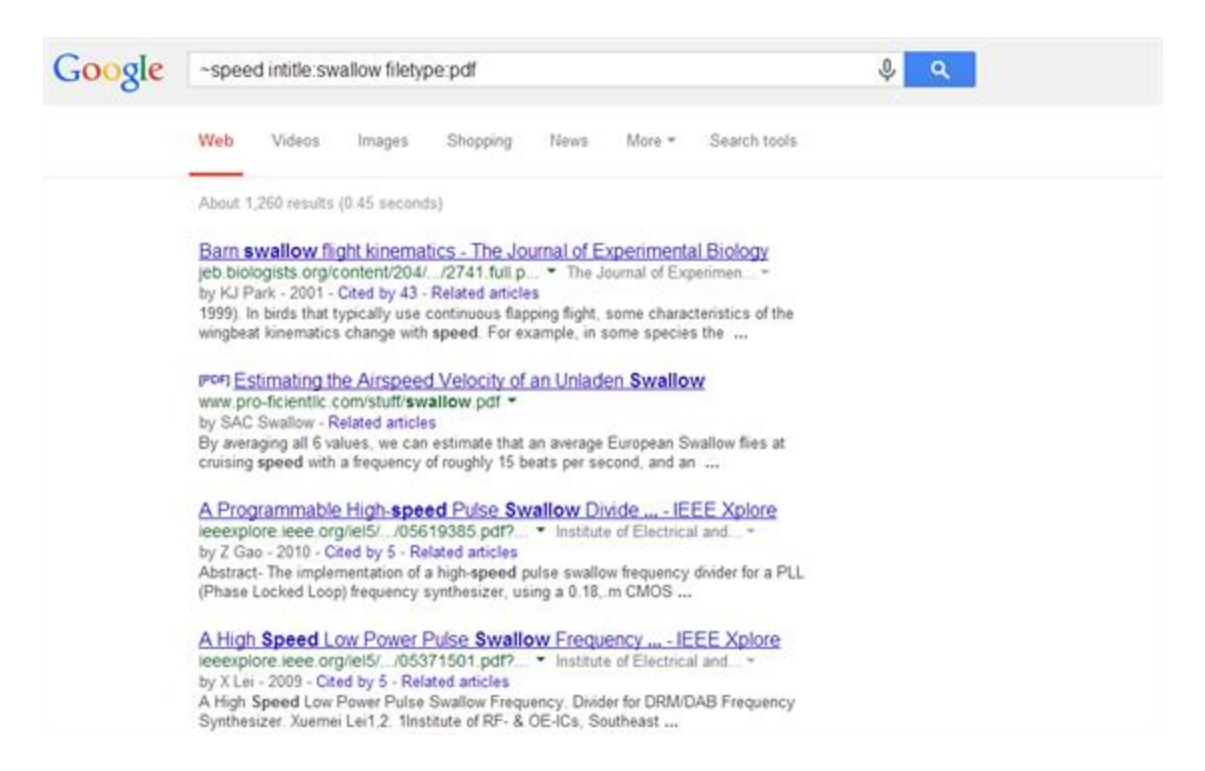

Pokud hledáte něco velmi specifického, pomohou vám upřesnění (intitle: a filetype:) toho, co hledáte a kde to hledáte. Vlnovka znamená, že se budou hledat i synonyma.

U specifických typů vyhledávání pak fungují i další upřesnění. Například při vyhledávání v odborných článcích [\(Google Scholar\)](http://scholar.google.com/) můžete omezit autora článku pomocí **author:**.

Pokud si nechcete mozkové závity zaplňovat těmito zkratkami, nebo pokud je použijete jen občas, můžete si nechat pomoci [Rozšířeným vyhledáváním](https://www.google.cz/advanced_search) (schované dole v Nastavení). Tady můžete vyplnit výše zmíněná omezení nebo vyloučení do separátních textových políček.

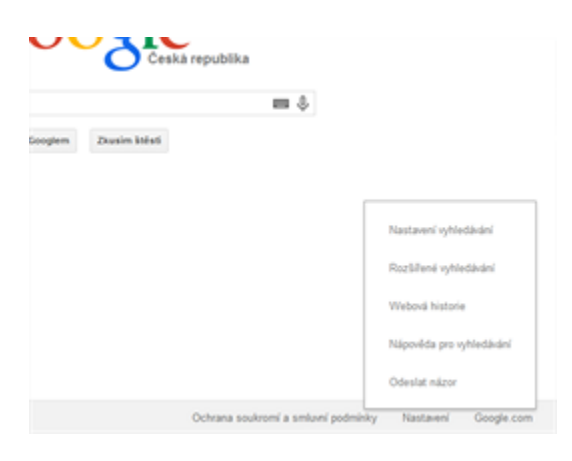

Rozšířené hledání najdete na domovské stránce Google pod Nastavením.

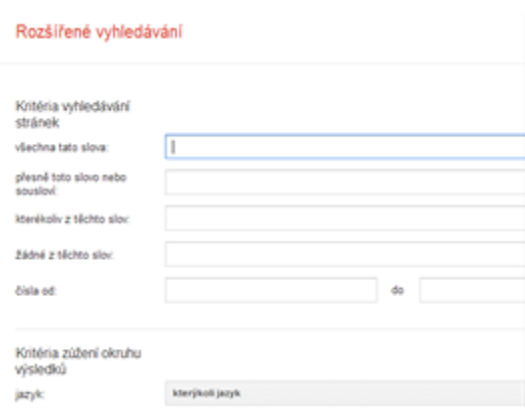

Můžete zúžit vyhledávání na konkrétní jazyk, oblast, slova, fráze, vylučující slova apod.

## **Rychlé informacepříruční úryvky s přesnou odpovědí**

Někdy vůbec nemusíte hledat stránku, na kterou se z Googlu prokliknete. Řadu běžných otázek totiž umí Google zodpovědět úplně sám a překvapivě dobře. Stačí jen vědět, že takový dotaz můžete položit (a někdy ještě jak přesně).

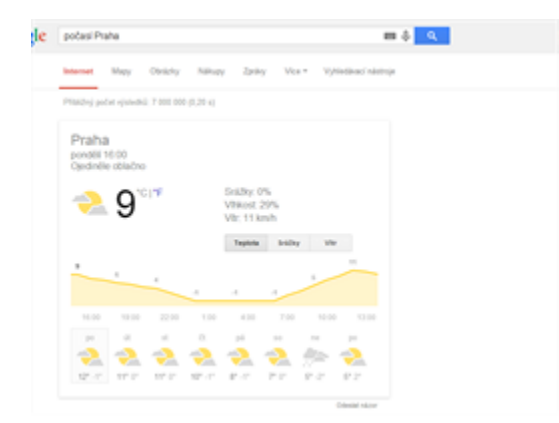

Rychlý přehled o počasí získáte po googlování počasí (město), případně weather (město) v anglické verzi.

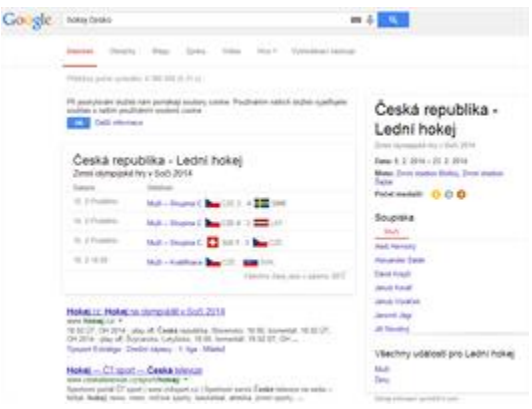

Google často nabízí speciální rychlé informace (výstřižky) k aktuálním událostem, jako třeba nyní k Soči.

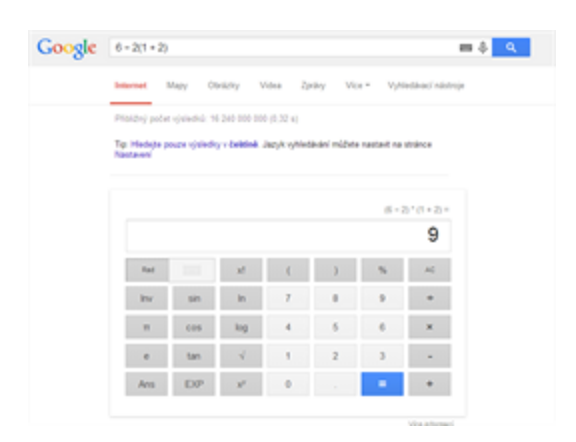

O tom, že Google umí počítat, asi nikdo nepochybuje. V roce 2012 na příklady začal odpovídat i kalkulačkou, takže s výsledkem můžete rovnou dál pracovat.

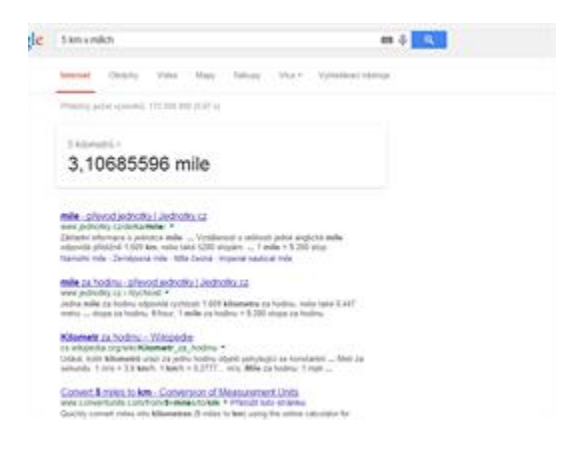

Další užitečná funkce nabízí rychlou konverzi všech možných jednotek. V anglické verzi používejte "in".

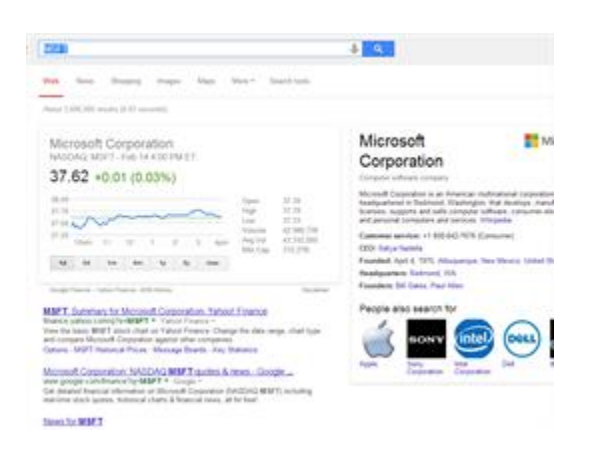

Anglický Google ukáže vývoj akcií (po zadání jejich burzovní zkratky).

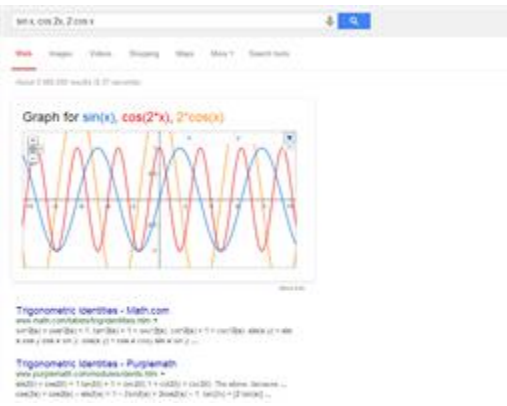

Kromě obyčejné kalkulačky je tu také kalkulačka grafická. Jednotlivé funkce, které chcete vykreslit, oddělujte čárkami.

Přehled dalších tipů na rychlé informace [nabízí Google ve své nápovědě.](http://www.google.com/insidesearch/tipstricks/all.html)

# **Vyhledávání podle obrázkuStačí přetáhnout a je to**

Velmi zajímavý tip, který Google ve svém hledání obrázků nabízí, je tu už skoro tři roky, ale pořád může někoho překvapit. Pokud chcete najít obrázky podobné tomu, který vidíte, můžete obrázek jednoduše nahrát nebo přetáhnout na vyhledávací políčko. Google vám poté nabídne obrázky stejné nebo podobné. Hodí se například k ověření toho, zda jde o hoax nebo původní zdroj.

*Aktualizace 12:54: Do článku jsme doplnili [tip](http://technet.idnes.cz/diskuse.aspx?iddiskuse=A140217_152500_sw_internet_pka&vlakno=64670515) od čtenáře v diskuzi na využití Rozšířeného vyhledávání.*

# **[Anketa](http://technet.idnes.cz/ankety.aspx)**

Znali jste pokročilé funkce Google?

některé z uvedených tipů jsem znal(a), ale moc nepoužíval(a) 1972 znal(a) jsem většinu z uvedených tipů, některé pro mne byly nové, vyzkouším 2344 znal(a) jsem všechny uvedené tipy 420 na Google vyhledávám pouze základní věci, žádné finty nepotřebuji 300 na Google vůbec nevyhledávám 104 Autor: [Pavel Kasík](http://vice.idnes.cz/novinari.aspx?idnov=527)